## ⽇インドネシアEPAに基づく原産地証明書データ交換

# <e-COご利用のポイント>

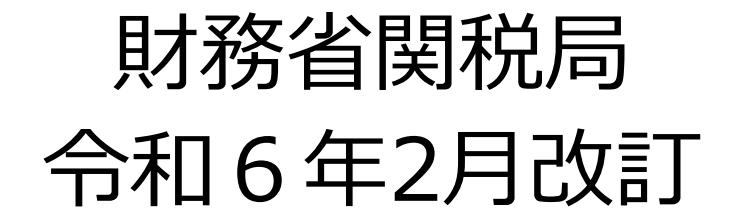

### **e-COのご利⽤にあたって**

### e-CO (電子原産地証明書) とは

- $\blacktriangleright$ e-COでは、輸出国で発給された原産地証明書が、NACCSに直接送信されるため、<mark>輸出入者等、</mark> **事業者間における原産地証明書の受け渡しが一層効率的に**なります。
- $\blacktriangleright$  輸⼊申告にあたり、e-CO**のまま、税関に提出することが可能に**なります。 (紙の原産地証明書のようにカラースキャンを行う必要はありません。)
- $\blacktriangleright$  e-COは、輸出国発給機関からNACCSに直接送信されるため、e-CO**の真正性が確保されていま す。**
- $\blacktriangleright$  原産地証明書に係る貨物を**分割通関する場合、**e-CO**を⽤いて円滑に処理することが可能に**な ります。(紙の原産地証明書を通関官署に取り回す必要がなくなります。)

#### e-COの利用者

令和6年1⽉から、インドネシア発給機関においては、⽇インドネシアEPAについて紙の原産地証明 書の発給が廃⽌され、原則としてe-COの発給のみとなりました。 <del>[</del>]インドネシアEPAに基づき、EPA税率を適用しようとする輸入貨物の<mark>通関手続をNACCSで行う輸</mark> **⼊者⼜は通関業者の⽅**は**、**当該EPA税率の適⽤にあたりe-COをご利⽤ください。NACCSでの e-COのご利用に当たっては事前申込み等は必要ありません。

※ e-COのご利⽤にあたっては、本資料のほか、『⽇インドネシア経済連携協定に基づく原産地証明書データ 交換におけるe-COの利⽤⽅法』に取扱いの詳細を掲載しております。併せてご確認の上、ご利⽤願います。

### **e-COの利用方法:ステップ① (e-COの発給)**

#### インドネシアの輸出者へのe-COの発給依頼

インドネシア発給機関 (商業省) において、日本向けe-COの発給申請の受付をしています。 貿易 取引相手であるインドネシアの輸出者にe-COの発給手続を依頼してください。

#### NACCSでe-COを利用するための準備

NACCSにおいてe-COを利⽤するためには、あらかじめ、発給されたe-COについて、以下のいずれかの ⽅法で、その内容を確認する必要があります。

- ・輸出者にその内容を確認する⽅法、⼜は
- ・ e-COの控え(輸出者がインドネシア発給機関のシステムからPDFファイルによりダウンロードすることが できます)を輸出者から入手して確認する方法

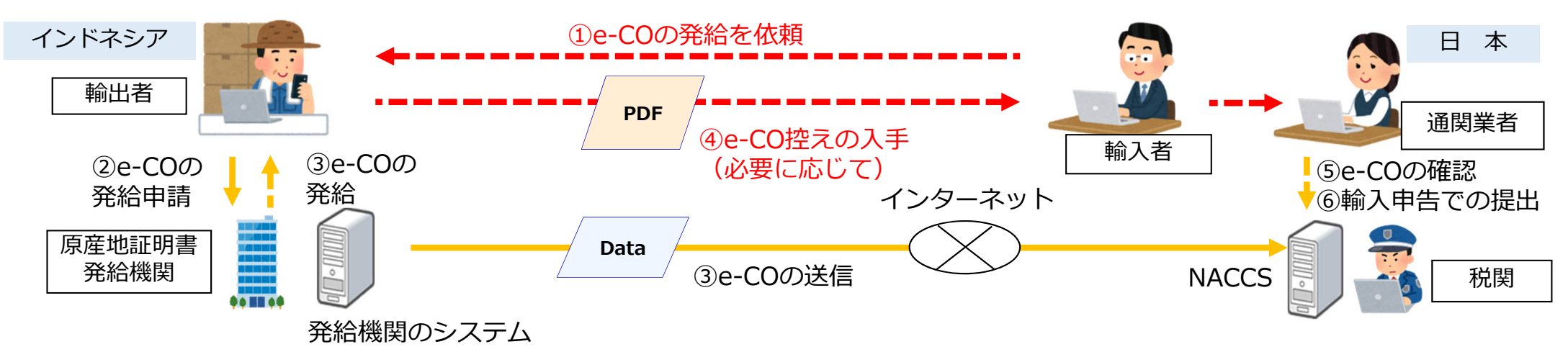

### e-COの利用方法: ステップ2 (e-COの確認その1)

インドネシア発給機関が発給したe-COはNACCSに直接送信されます。NACCSが受信したe-COを輸 入申告に使用する際には、輸入者等において事前にNACCSでe-COの内容を確認してください。

NACCSでのe-COの確認方法

NACCSで受信したe-COの内容は、**「原産地証明書情報内容照会(IOV)」業務で以下のデータ 項目を入力**することによって照会することができます。

【⽅法1】**「C/O番号」**にe-COの原産地証明書番号(Certification No.)を、 **「e C/Oキー」にe-COの1品目目のインボイス番号 (Invoice number) を入力** 

### 【方法2】**「N - C / O番号」**を入力

※ 「N-C/0番号」はNACCSでe-COを受信したときに付与される番号であり、IOV業務で照会したe-COの情報から確認するこ とができます。そのため、初回は必ず【⽅法1】により照会する必要があります。

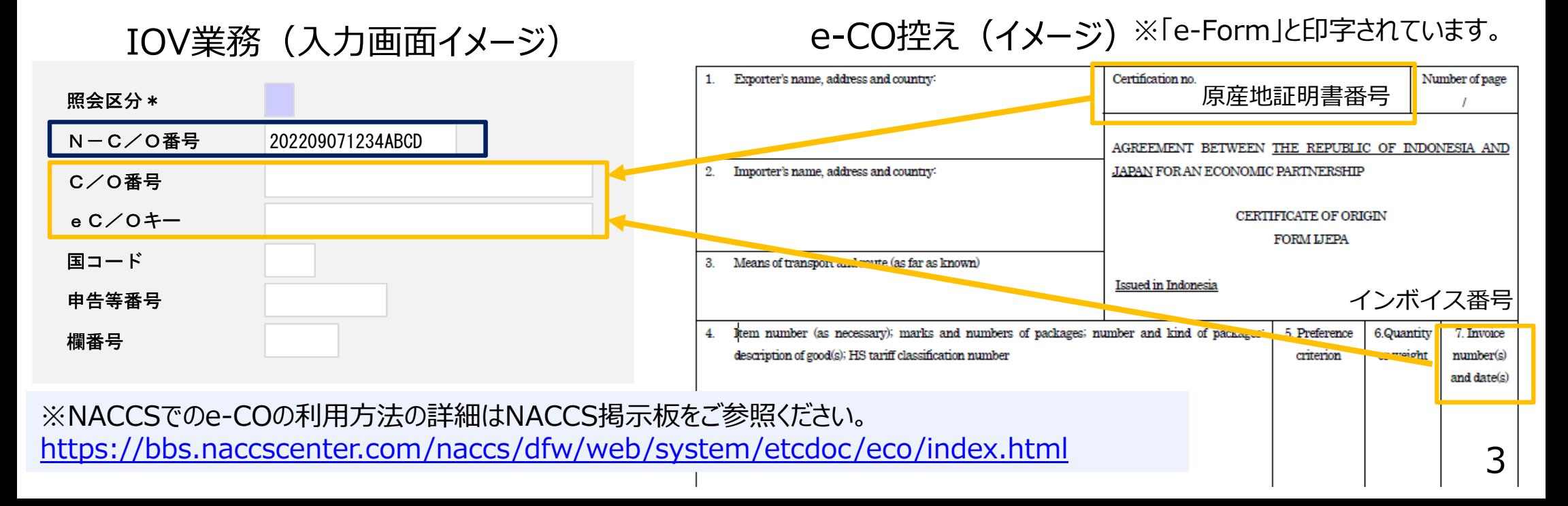

### e-COの利用方法: ステップ2 (e-COの確認その2)

### IOV業務 (照会結果イメージ) IOV業務ではe-COの情報を帳票形式で出力することもできます。

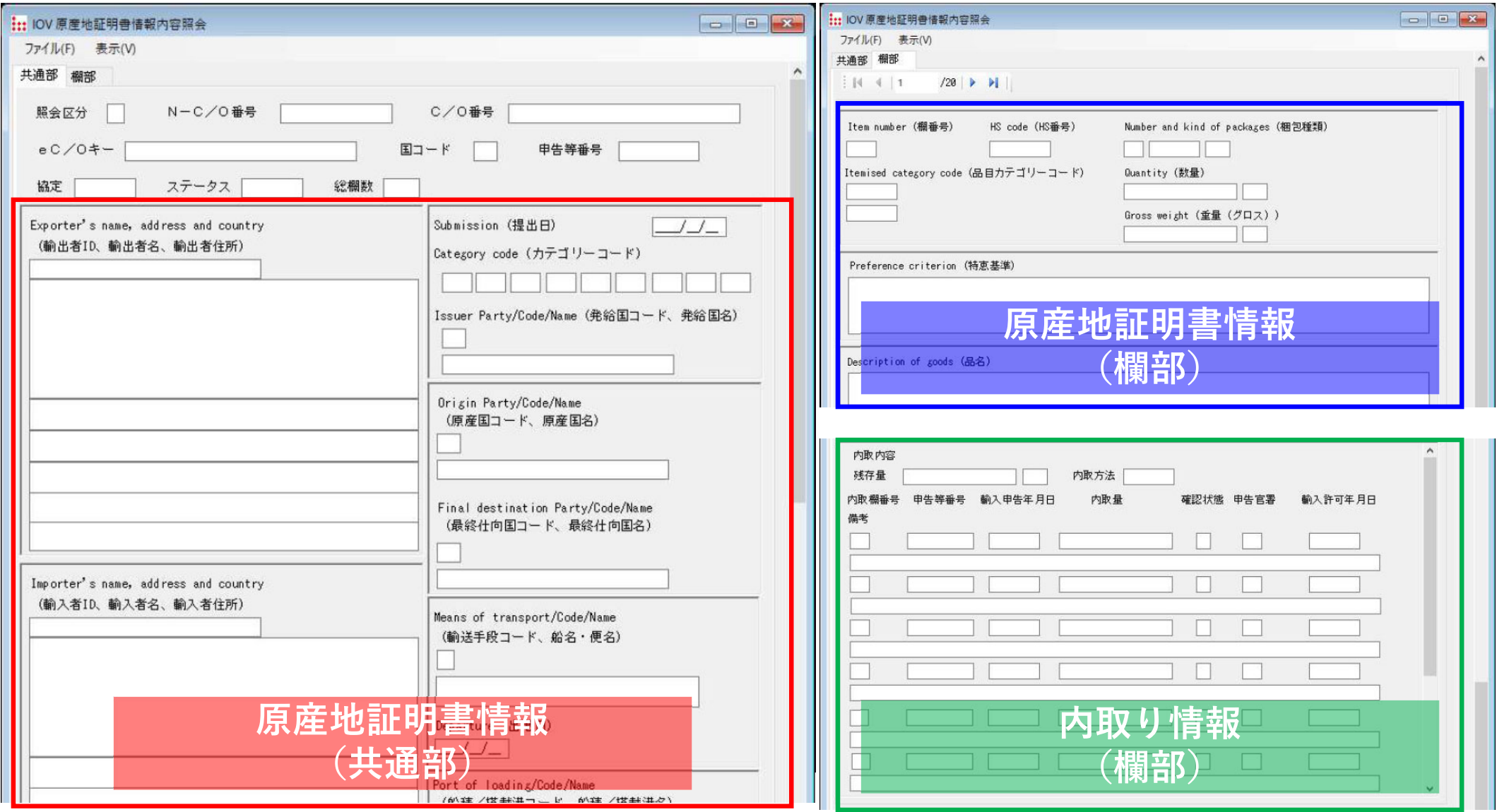

※NACCSでのe-COの利用方法の詳細はNACCS掲示板をご参照ください。 https://bbs.naccscenter.com/naccs/dfw/web/system/etcdoc/eco/index.html 4

#### 輸⼊申告におけるe-COの具体的な提出⽅法

⽇インドネシアEPAに基づくEPA税率を適⽤しようとする貨物の**輸⼊申告(予備申告を⾏う場合には 予備申告)の際に**、以下のいずれかの⽅法で、**e-COを提出してください** 。

【e-COの提出⽅法】

「輸入申告事項登録(IDA)」業務において輸入承認証等欄に以下の①又は②のいずれかを入力したうえで輸 入申告を行ってください。

(方法1)eC/Oキー(e-COの1品目目のインボイス番号)及びC/O番**号**(原産地証明書番号)を入力 ※ 必ずeC/Oキー、C/O番号の順に2欄連続して入力してください。

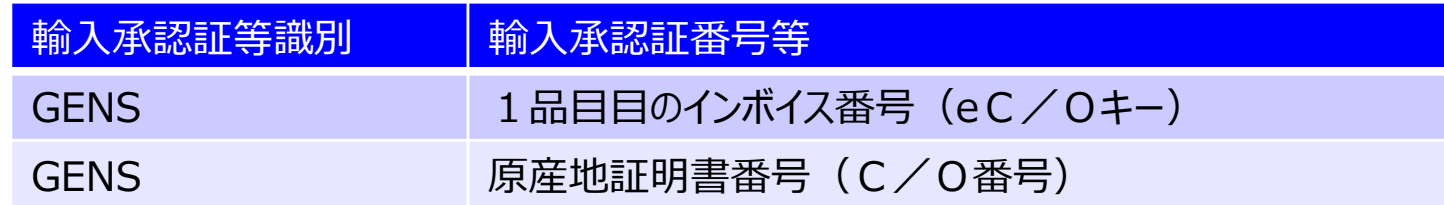

#### (⽅法2)**NーC / O番号**を⼊⼒

※ 原則、N-C/O番号を使用するか否かは自由ですが、①のeC/Oキー又はC/O番号が20桁を超える場合等は輸入承 認証番号等欄に入力できないため、②のN-C/O番号を入力する必要があります。

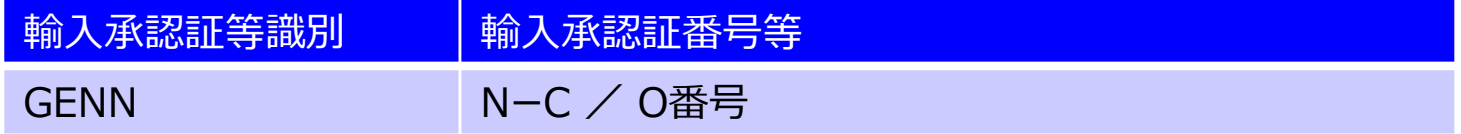

# **e-COの利⽤⽅法︓ステップ③(輸⼊申告時のe-COの提出その2)**

### IDA業務⼊⼒イメージ(輸⼊承認証等欄)

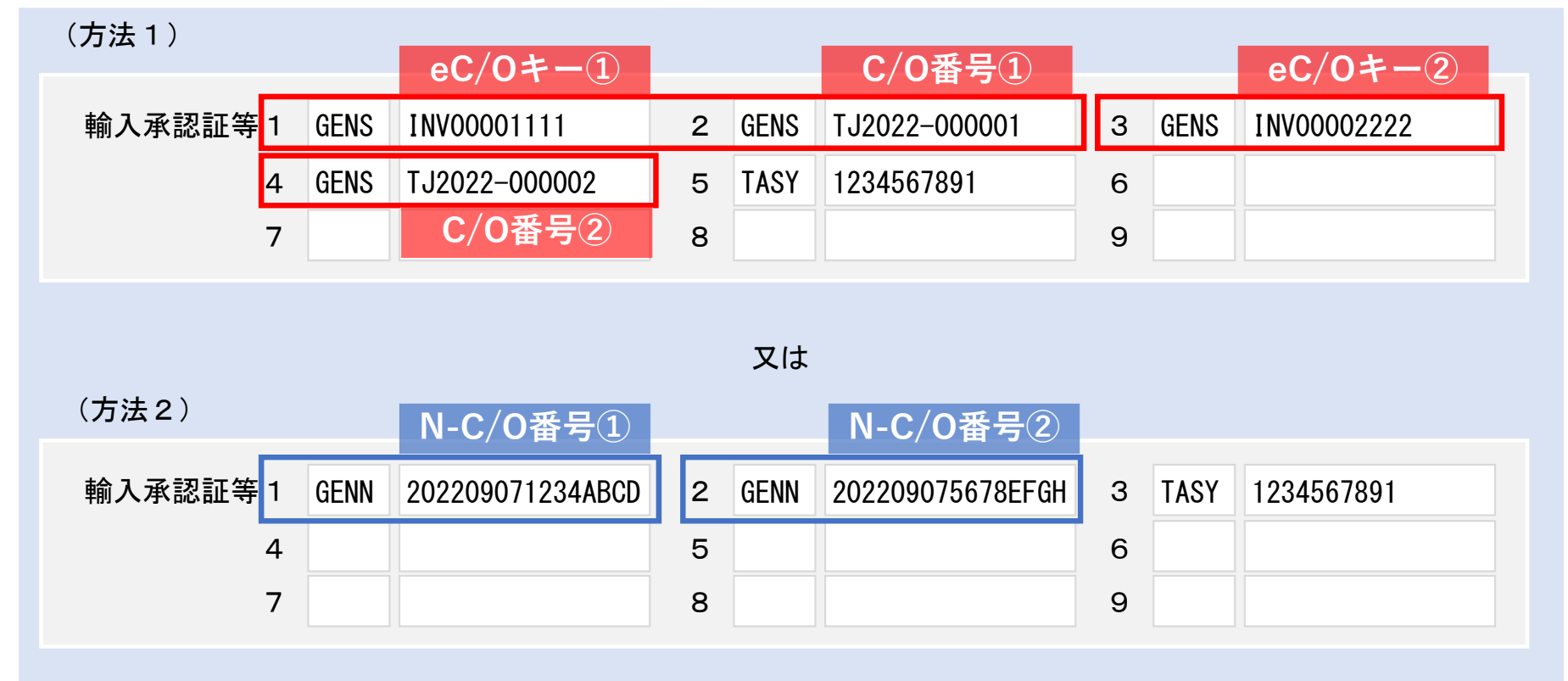

注1 IDA業務で⼊⼒したeC/Oキー及びC/O番号の組合せ⼜はN-C/O番号に該当する**e-COの情 報がNACCSに登録されていない場合には、エラーとなりIDA業務を⾏うことができません**。

注2 ■<mark>原産地証明書識別コードは</mark>、e-COを使用する場合も通常の原産地証明書を使用する 場合と同じ「IDT4」 (日インドネシアEPA・第三者証明制度) を入力してください。

注3 輸⼊申告後に**⼊⼒誤り等があった場合には、速やかに申告先税関にご相談下さい。**

6※ NACCSでのe-COの利用方法の詳細はNACCS掲示板をご参照ください。 https://bbs.naccscenter.com/naccs/dfw/web/system/etcdoc/eco/index.html

### **参考情報・お問い合わせ先**

#### $\overline{\phantom{a}}$ **参考情報**

- • 原産地証明書のデータ交換について(税関HP/原産地規則ポータル) https://www.customs.go.jp/roo/procedure/data/news.html
- $\bullet$ - 輸入申告に係る原産地証明書のデータ交換 - 関係資料 (NACCS掲示板) https://bbs.naccscenter.com/naccs/dfw/web/system/etcdoc/eco/index.html

#### **お問い合わせ先**

- • NACCSの業務仕様等に関するお問合せ 輸出⼊・港湾関連情報処理センター株式会社(NACCSセンター) ヘルプデスク お問い合わせWebフォーム: https://bbs.naccscenter.com/naccs/dfw/web/inquiry/nwewebqa 電話︓0120-794-550 ⼜は 03-6628-6270
- $\bullet$ 原産地規則・関連する税関手続に関するお問合わせ 各税関の原産地調査官 https://www.customs.go.jp/question2.htm#c

※日本からの輸出に関するe-COの利用については、発給システムに関するご質問は日本商工会議所へ、その他の運用に関するご質問は経済産業省へお問い 合わせください。

(経済産業省ニュースリリース) https://www.meti.go.jp/press/2022/12/20221227003/20221227003.html (⽇本商⼯会議所HP)https://www.jcci.or.jp/international/certificates-of-origin/